# IS-IS يف MTU قباطت مدع ةلكشم ſ

# المحتويات

[المقدمة](#page-0-0) [المتطلبات الأساسية](#page-0-1) [المتطلبات](#page-0-2) [المكونات المستخدمة](#page-1-0) [الاصطلاحات](#page-1-1) [المشكلة](#page-1-2) [سبب المشكلة](#page-3-0) [الحل](#page-3-1) [معلومات ذات صلة](#page-4-0)

## <span id="page-0-0"></span>المقدمة

يتم إضافة تعليمات النظام الوسيط إلى النظام الوسيط (IS-IS) إلى حجم وحدة الإرسال الأقصى الكامل (MTU). فائدة إضافة IIHs (Hellos IS-IS (إلى وحدة الحد الأقصى للنقل (MTU (الكاملة هي أنها تسمح بالاكتشاف المبكر للأخطاء بسبب مشاكل الإرسال مع الإطارات الكبيرة أو بسبب عدم تطابق وحدات الحد الأقصى للنقل (MTU (على الواجهات المجاورة.

يمكن إيقاف تشغيل إضافة وحدات الإدخال/الإخراج (IIHs) (في الإصدار 12.0(5)T و 12.0(5)S من برنامج Cisco IOS (®لجميع الواجهات على موجه باستخدام الأمر padd hello no في وضع تكوين الموجه لعملية توجيه IS-IS. يمكن إيقاف تشغيل عملية إضافة الإدخال/الإخراج (IIHs) بشكل انتقائي للواجهات من نقطة إلى نقطة أو متعددة النقاط باستخدام الأمر no hello padd point-to-point أو no hello padd point-to-point في وضع تكوين الموجه لعملية توجيه IS-IS. كما يمكن إيقاف تشغيل إضافة Hello على واجهة فردية باستخدام أمر تكوين الواجهة isis no .hello padd

يقوم المستخدم بتعطيل إضافة مرحبا لتجنب إهدار النطاق الترددي للشبكة في حالة تطابق وحدة الحد الأقصى للنقل (MTU (لكل من الواجهات أو، في حالة الربط العابر. بينما تكون مساحة مرحبا معطلة، لا تزال موجهات Cisco ترسل أول خمس موجات IS-IS المضافة إلى حجم MTU الكامل. وذلك للحفاظ على فوائد اكتشاف عدم تطابق MTU. لم يعد يتم إضافة عناصر خلفية متتابعة.

يوضح هذا المستند ما يحدث عند وجود عدم تطابق في وحدة الحد الأقصى للنقل (MTU (على الواجهات الخاصة بموجهين متصلين يشغلان نظام وسيط إلى نظام وسيط (IS-IS(. تم تغيير وحدة الحد الأقصى للنقل (MTU (في الموجه F من قيمتها الافتراضية التي تبلغ 1500 بايت إلى 2000 بايت باستخدام أمر تكوين واجهة 2000 MTU. الواجهة التسلسلية قد تم "كشفها." لذلك، لكي تصبح قيمة MTU الجديدة نافذة، أنت ينبغي أعجزت مسلسل 0 مع الإيقاف عمل أمر، وبعد ذلك مكنت هو مع ال ما من إيقاف عمل أمر.

# <span id="page-0-1"></span>المتطلبات الأساسية

### <span id="page-0-2"></span>المتطلبات

لا توجد متطلبات خاصة لهذا المستند.

## <span id="page-1-0"></span>المكونات المستخدمة

لا يقتصر هذا المستند على إصدارات برامج ومكونات مادية معينة.

### <span id="page-1-1"></span>الاصطلاحات

للحصول على مزيد من المعلومات حول اصطلاحات المستندات، راجع <u>اصطلاحات تلميحات Cisco التقنية</u>.

## <span id="page-1-2"></span>المشكلة

يتم عرض الرسم التخطيطي للشبكة والتكوينات المستخدمة لوصف هذه المشكلة هنا:

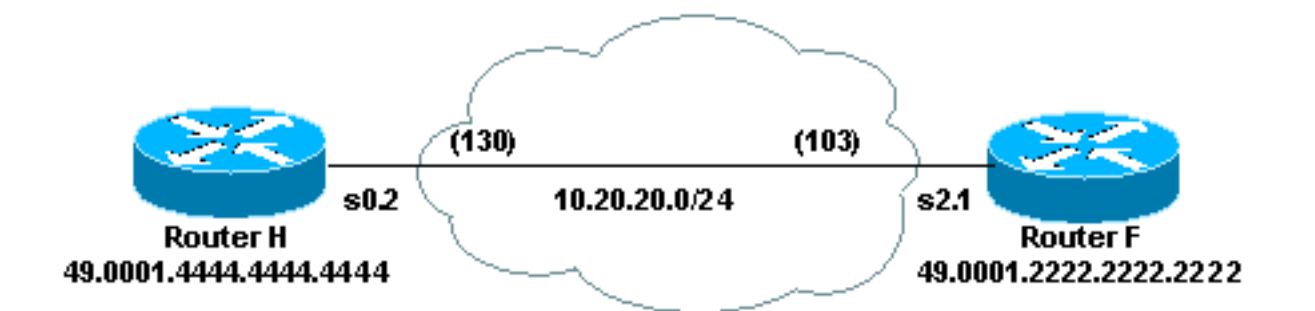

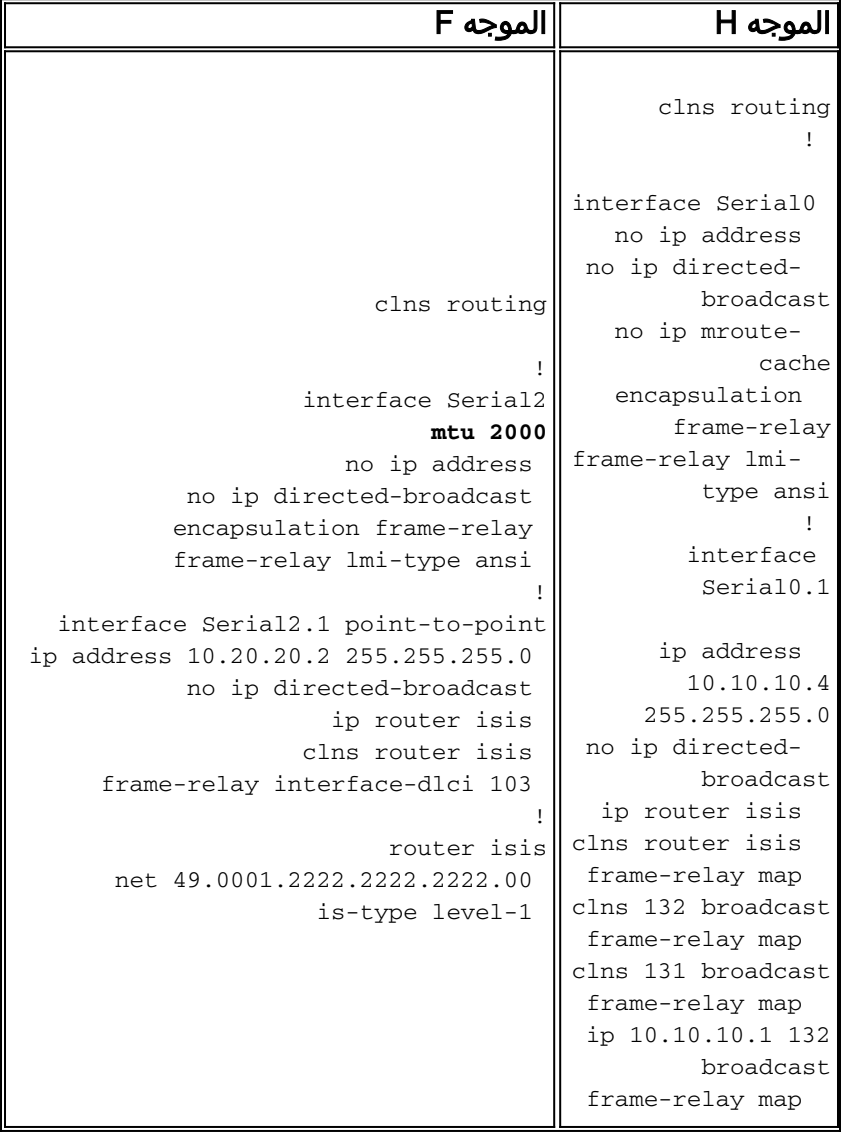

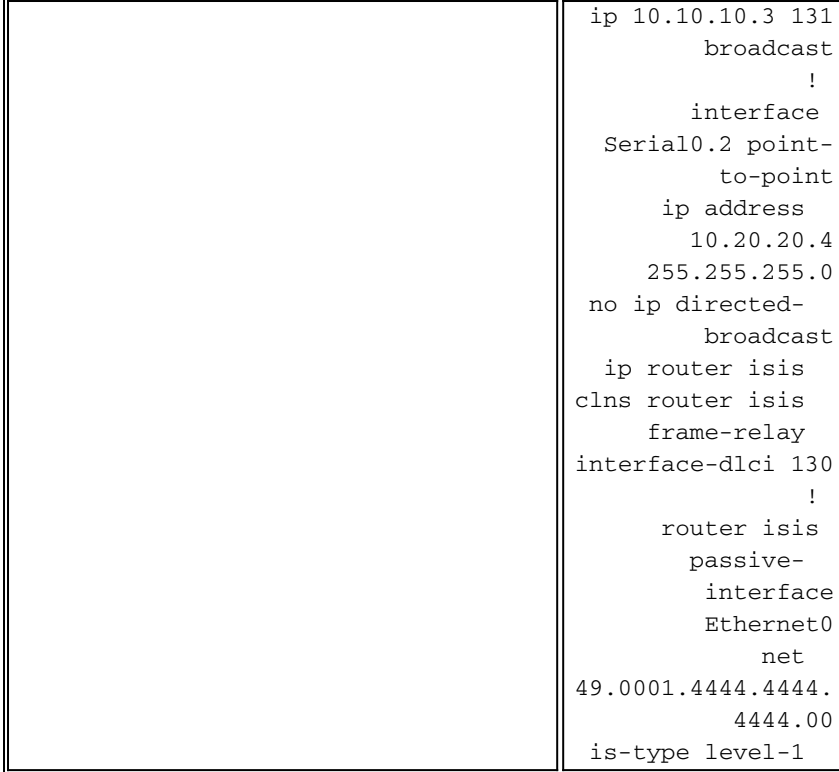

على كلا الموجهين، يمكنك رؤية حالة التجاور بين الموجه F والموجه H باستخدام الأمر neighbors clns show. في الإخراج من الموجه F، لاحظ أن التجاور مع الموجه H في حالة INIT. في الإخراج من الموجه H، يمكنك أن ترى أن التجاور مع الموجه F هو النوع IS، والبروتوكول هو IS-ES (System Intermediate to-System End(. يشير هذا الإخراج إلى وجود مشكلة في تجاور خدمة الشبكة غير المتصلة (CLNS(.

#### Router\_H# **show clns neighbors**

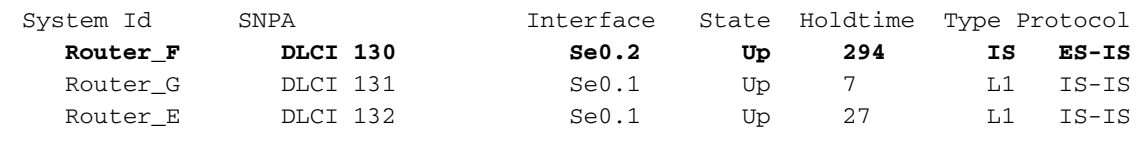

#### Router\_F# **show clns neighbors**

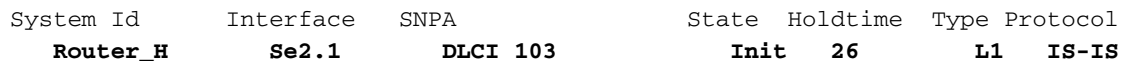

اذا قمت بتمكين تصحيح أخطاء IS-IS-IS-Neighbors-Packet باستخدام الأمر debug isis adj-packet ، فيمكنك رؤية أن الموجه F على حد سواء يرسل ويستلم IIHs تسلسلية على الواجهة الفرعية 2.1 Serial.

```
Router_F# debug isis adj-packets
                           IS-IS Adjacency related packets debugging is on
                                 ISIS-Adj: Sending serial IIH on Serial2.1
ISIS-Adj: Rec serial IIH from DLCI 103 (Serial2.1), cir type L1, cir id 00
                 ISIS-Adj: rcvd state DOWN, old state INIT, new state INIT
                                ISIS-Adj: Action = GOING UP, new type = L1
                                 ISIS-Adj: Sending serial IIH on Serial2.1
ISIS-Adj: Rec serial IIH from DLCI 103 (Serial2.1), cir type L1, cir id 00
                 ISIS-Adj: rcvd state DOWN, old state INIT, new state INIT
                                ISIS-Adj: Action = GOING UP, new type = L1
                                 ISIS-Adj: Sending serial IIH on Serial2.1
ISIS-Adj: Rec serial IIH from DLCI 103 (Serial2.1), cir type L1, cir id 00
                 ISIS-Adj: rcvd state DOWN, old state INIT, new state INIT
```
ISIS-Adj: Action = GOING UP, new type = L1 **ISIS-Adj: Rec serial IIH from DLCI 103 (Serial2.1), cir type L1,cir id 00 ISIS-Adj: rcvd state DOWN, old state INIT, new state INIT** ISIS-Adj: Action = GOING UP, new type = L1 ISIS-Adj: Sending serial IIH on Serial2.1 يوضح هذا الإخراج أن الموجه H لا يستقبل IIHs على التسلسل 0.2 من الموجه F. وبالتالي، لا يتم تكوين أي تجاور بين IS-IS. وبدلا من ذلك، فإن التجاور هو نظام نهائي (ES(.

> Router\_H# **debug isis adj-packets** IS-IS Adjacency related packets debugging is on ISIS-Adj: Rec L1 IIH from DLCI 131 (Serial0.1), cir type 1, cir id Router\_H.01 ISIS-Adj: Sending L1 IIH on Serial0.1 ISIS-Adj: Rec L1 IIH from DLCI 131 (Serial0.1), cir type 1, cir id Router\_H.01 ISIS-Adj: Sending serial IIH on Serial0.2 ISIS-Adj: Rec L2 IIH from DLCI 132 (Serial0.1), cir type 3, cir id Router\_H.01 ISIS-Adj: Rec L1 IIH from DLCI 131 (Serial0.1), cir type 1, cir id Router\_H.01 ISIS-Adj: Rec L1 IIH from DLCI 132 (Serial0.1), cir type 3, cir id Router\_H.01 ISIS-Adj: Rec L1 IIH from DLCI 131 (Serial0.1), cir type 1, cir id Router\_H.01 ISIS-Adj: Sending L1 IIH on Serial0.1 ISIS-Adj: Rec L1 IIH from DLCI 131 (Serial0.1), cir type 1, cir id Router\_H.01 ISIS-Adj: Rec L2 IIH from DLCI 132 (Serial0.1), cir type 3, cir id Router\_H.01 ISIS-Adj: Sending serial IIH on Serial0.2 ISIS-Adj: Rec L1 IIH from DLCI 132 (Serial0.1), cir type 3, cir id Router\_H.01 ISIS-Adj: Rec L1 IIH from DLCI 131 (Serial0.1), cir type 1, cir id Router\_H.01 ISIS-Adj: Rec L1 IIH from DLCI 131 (Serial0.1), cir type 1, cir id Router\_H.01

### <span id="page-3-0"></span>سبب المشكلة

لا يتلقى الموجه H تعليمات من الموجه F بسبب إضافة IIHs إلى وحدة الحد الأقصى للنقل (MTU (الكاملة الخاصة بالارتباط، في حين أن ES لا تتم إضافتها إلى الحجم الكامل لوحدة الحد الأقصى للنقل (MTU(. يحدث هذا لأن الموجه F يعتقد أن وحدة الحد الأقصى للنقل (MTU) هي 2000، ويرسل رسالة ترحيب بحجم 2000 بايت، والتي يتم تجاهلها بواسطة الموجه H.

# <span id="page-3-1"></span>الحل

والحل هو التأكد من أن كلا جانبي الرابط لديهم نفس وحدة الحد الأقصى للنقل (MTU(. وواحدة من طرق القيام بذلك هي إستخدام أمر **وحدة الحد الأقصى للنقل (MTU**) كما هو موضح هنا:

> Router\_F# **configure terminal** .Enter configuration commands, one per line. End with CNTL/Z Router\_F(config)# interface serial 2 Router\_F(config-if)# **mtu 1500** Router\_F(config-if)# **shutdown** Router\_F(config-if)# **no shutdown** Router\_F(config-if)# ^Z #Router\_F يمكن الان ان يصبح الموجه H والموجه F جارتين ويسلكان حركة مرور كل منهما الآخر.

#### Router\_H# **show clns neighbors**

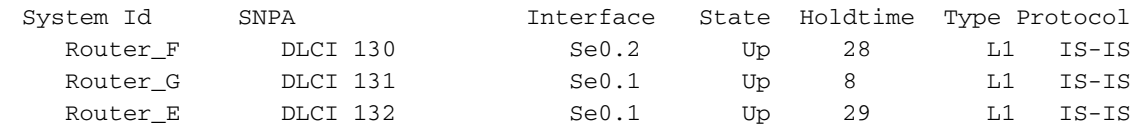

Router\_F# **show clns neighbors**

System Id Interface SNPA State Holdtime Type Protocol Router\_H Se2.1 DLCI 103 Up 24 L1 IS-IS كما يمكن حل مشكلة تجاور CLNS بسبب عدم تطابق MTU باستخدام أمر <u>CLNS MTU</u> كما هو موضح هنا:

> Router\_F#**configure terminal** .Enter configuration commands, one per line. End with CNTL/Z Router\_F(config)#interface serial2 Router\_F(config-if)#**clns mtu 1500** Router\_F(config-if)#^Z #Router\_F

# <span id="page-4-0"></span>معلومات ذات صلة

- [صفحة دعم توجيه IP](//www.cisco.com/en/US/tech/tk365/tsd_technology_support_protocol_home.html?referring_site=bodynav)
	- [صفحة دعم IS-IS](//www.cisco.com/en/US/customer/tech/tk365/tk381/tsd_technology_support_sub-protocol_home.html?referring_site=bodynav)
- [الدعم الفني Systems Cisco](//www.cisco.com/cisco/web/support/index.html?referring_site=bodynav)

ةمجرتلا هذه لوح

ةي الآلال تاين تان تان تان ان الماساب دنت الأمانية عام الثانية التالية تم ملابات أولان أعيمته من معت $\cup$  معدد عامل من من ميدة تاريما $\cup$ والم ميدين في عيمرية أن على مي امك ققيقا الأفال المعان المعالم في الأقال في الأفاق التي توكير المالم الما Cisco يلخت .فرتحم مجرتم اهمدقي يتلا ةيفارتحالا ةمجرتلا عم لاحلا وه ىل| اًمئاد عوجرلاب يصوُتو تامجرتلl مذه ققد نع امتيلوئسم Systems ارامستناه انالانهاني إنهاني للسابلة طربة متوقيا.